# **ZÍSKÁNÍ NÁPOVĚDY**

Máte-li se svým produktem LaCie potíže, podívejte se do následující tabulky, kde najdete seznam dostupných prostředků.

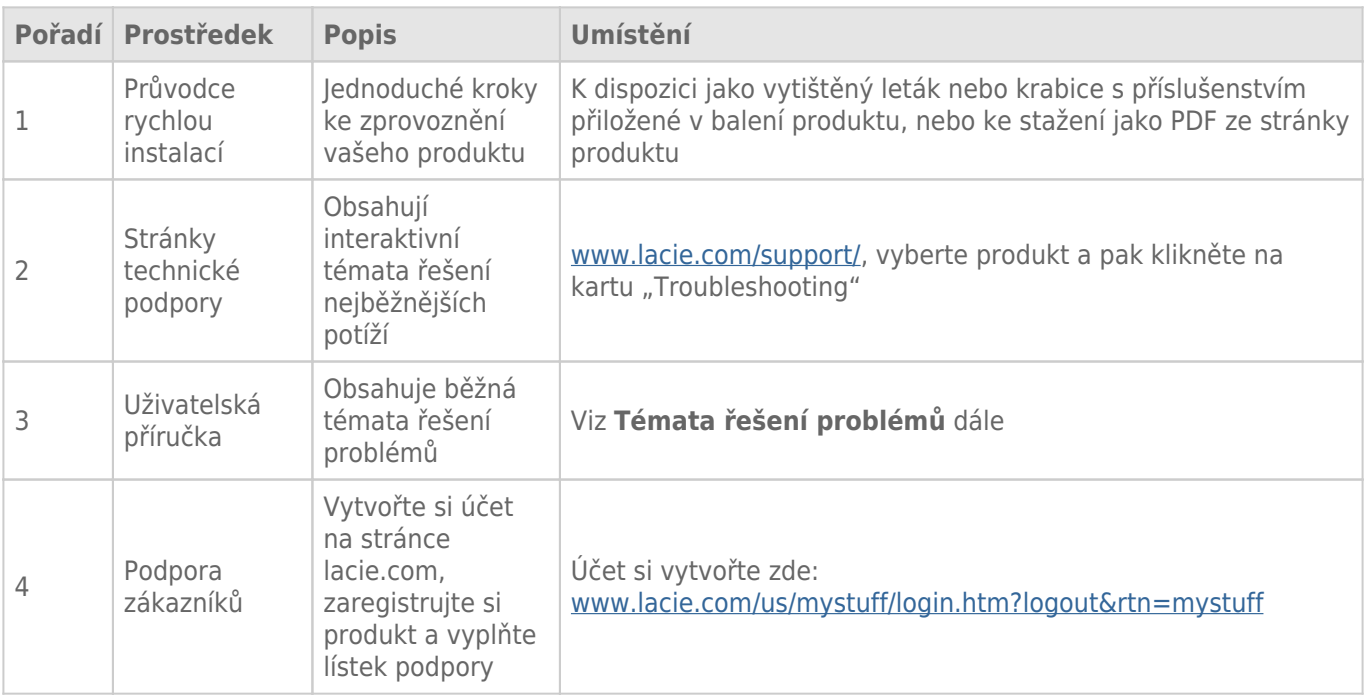

**Poznámka:** Společnost LaCie si klade za cíl dodávat vysoce kvalitní produkty, které obohatí život našich zákazníků. Chcete-li pomoci společnosti LaCie se zajišťováním nejlepší podpory zákazníků, vytvořte si účet a zaregistrujte si svůj produkt na [www.lacie.com/us/mystuff/login.htm? logout&rtn=mystuff](http://www.lacie.com/us/mystuff/login.htm? logout&rtn=mystuff). Pak nám můžete poskytovat důležitou zpětnou vazbu a budete dostávat aktualizované informace o vašem zařízení LaCie.

## TÉMATA ŘEŠENÍ PROBLÉMŮ

**Poznámka:** Na následujících webových stránkách je vám k dispozici interaktivní řešení problémů – vysoce účinný způsob, jak vyřešit potíže s výrobkem: [www.lacie.com/support/](http://www.lacie.com/support/). Vyberte svůj výrobek a klikněte na kartu "Troubleshooting" (Řešení potíží).

## Připojení Thunderbolt 2 (Mac)

#### Problém: Když používám port Thunderbolt 2, nevidím zařízení LaCie 2big.

[Otázka: Nejsou nějaká další zařízení technologie Thunderbolt připojená ke stejnému portu?](#page--1-0)

Odpověď: Odpojte jiné zařízení Thunderbolt a zjistěte, zda se na ploše zobrazí svazek.

[Otázka: Objeví se na ploše ikony svazků?](#page--1-0)

Odpověď: Na ploše by se měly zobrazit ikony disků úložiště. Ujistěte se, že je v nastavení **Finder > Preferences > General** (Vyhledávač > Předvolby > Obecné) vybrána předvolba Finder pro zobrazení externích pevných disků na ploše.

[Otázka: Je pouzdro připojeno k počítači, který podporuje technologii Thunderbolt 2 nebo Thunderbolt první generace?](#page--1-0)

Odpověď: Typem spojení technologie Thunderbolt na počítači Mac je Mini DisplayPort. Přestože starší počítače Macintosh obsahují jeden či více konektorů Mini DisplayPort, používají se pouze k připojení jednoho či více monitorů. Starší počítače Mac s konektory Mini DisplayPort nepodporují periferní zařízení s technologií Thunderbolt.

[Otázka: Provedli jste správně jednotlivé kroky instalace?](#page--1-0)

Odpověď: Zkontrolujte, že jste provedli všechny kroky instalace [\(Připojení](http://manuals.lacie.com/cs/manuals/2big-tbt2/connection)) a dále: zda jsou oba konce kabelu Thunderbolt pevně připojeny k portům a zda je zařízení napájeno pomocí dodaného napájecího zdroje.

[Otázka: Připojil jsem pouzdro ke svému počítači se starším kabelem Mini DisplayPort, který používám pro své monitory. Proč](#page--1-0) [na ploše nevidím svazky?](#page--1-0)

Odpověď: Úložiště vyžaduje kabel určený pro technologii Thunderbolt. Použijte kabel Thunderbolt dodaný se zařízením LaCie.

[Otázka: Připojil jsem k počítači kabel, který podporuje technologii Thunderbolt, ale pouzdro: \(a.\) se nezapne nebo \(b.\)](#page--1-0) [nezíská dostatečné napájení.](#page--1-0)

Odpověď: Pouzdra Thunderbolt musí být také napájena pomocí dodaného napájecího zdroje. Viz část [Připojení.](http://manuals.lacie.com/cs/manuals/2big-tbt2/connection)

[Otázka: Jsou oba konce kabelu technologie Thunderbolt bezpečně připojeny?](#page--1-0)

Odpověď:

- Používejte pouze dodávaný kabel Thunderbolt.
- Zkontrolujte oba konce kabelu technologie Thunderbolt a ujistěte se, že jsou plně zasunuté do odpovídajících portů.
- Zkuste kabel technologie Thunderbolt odpojit, počkat 10 sekund a pak ho zase připojit.
- Pokud disk nadále není rozpoznán, restartujte počítač a zkuste postup zopakovat.

## Připojení USB 3.0 (PC/Mac)

#### Problém: Přenosy souborů jsou velmi pomalé.

[Otázka: Nejsou nějaká další zařízení USB připojená ke stejnému portu nebo rozbočovači?](#page--1-0)

Odpověď: Odpojte všechna ostatní zařízení USB a sledujte, zda se výkonnost zvýší.

[Otázka: Je zařízení připojeno k portu USB 2.0 vašeho počítače nebo rozbočovače?](#page--1-0)

Odpověď: Pokud je zařízení LaCie 2big připojeno k portu nebo rozbočovači USB 2.0, je tento stav normální. Zařízení USB 3.0 SuperSpeed může pracovat na výkonnostních úrovních USB 3.0, pouze je-li připojeno k portu USB 3.0. V ostatních případech bude zařízení s rozhraním USB 3.0 fungovat s přenosovými rychlostmi pomalejšího rozhraní USB.

[Otázka: Je zařízení LaCie 2big připojeno k portu USB 3.0 SuperSpeed ve vašem počítači?](#page--1-0)

Odpověď: Adaptéry USB 3.0 jiných výrobců: Ujistěte se, že jste u adaptéru hostitelské sběrnice správně nainstalovali ovladače k rozhraní USB 3.0 SuperSpeed. Nejste-li si jisti, ovladače odinstalujte a nainstalujte je znovu.

[Otázka: Podporuje váš počítač nebo operační systém rozhraní USB 3.0 SuperSpeed?](#page--1-0)

Odpověď: Prohlédněte si balení produktu nebo nahlédněte na webovou stránku s podporou produktu na adrese [www.lacie.com/support/](http://www.lacie.com/support/) a ověřte, zda splňujete minimální systémové požadavky.

[Otázka: Potřebujete další ovladače pro rozhraní USB 3.0?](#page--1-0)

Odpověď: Některé verze systému Windows vyžadují k podpoře rozhraní USB 3.0 další ovladače.

[Otázka: Omezuje přenosové rychlosti vnitřní pevný disk vašeho počítače?](#page--1-0)

Odpověď: Pokud je váš počítače vybaven interním pevným diskem s nízkým výkonem (obvykle v noteboocích nebo netboocích), může omezovat přenosovou rychlost.

## Obecné

## Problém: Objevují se zprávy o chybách při přenosu a nefunguje Time Machine.

[Otázka: Objevila se při kopírování na úložiště zpráva "Error -50" \(Chyba -50\)?](#page--1-0)

Odpověď: Při kopírování souborů nebo složek z počítače na oddíl se souborovým systémem FAT32 nelze zkopírovat některé znaky. Tyto znaky například zahrnují:

 $? < > / \backslash$ :

Společnost LaCie nedoporučuje v úložištích připojených pomocí rozhraní Thunderbolt 2 nebo USB 3.0 používat souborový systém FAT32, protože nenabízí optimální výkon. Zvažte přeformátování jednotky na systém HFS+ s žurnálem a jako prokládanou nebo zrcadlenou sestavu RAID. Viz část [Formátování](http://manuals.lacie.com/cs/manuals/2big-tbt2/formatting). Navíc je Time Machine kompatibilní pouze s diskovými jednotkami naformátovanými systémem HFS+ nebo HFS+ (s žurnálem). V případě potřeby dosáhnete kompatibility s funkcí Time Machine přeformátováním diskové jednotky.

[Otázka: Zobrazila se chybová zpráva oznamující, že pevný disk byl odpojen, když opustil režim spánku?](#page--1-0)

Odpověď: Zprávě nevěnujte pozornost. Pevný disk se k počítači znovu připojí.

## Problém: Místo na pevném disku se nezdá správné.

[Otázka: Právě jsem přesunul mnoho souborů z úložiště LaCie do koše. Proč nevidím vice místa pro kopírování nových](#page--1-0) [souborů?](#page--1-0)

Odpověď: Prostor na pevném disku se neuvolní, dokud soubory zcela neodstraníte nebo nevysypete koš.

[Otázka: Proč je kapacita svazku nižší, než jaká je uváděná hodnota?](#page--1-0)

Odpověď: Po naformátování bude dostupná kapacita pevného disku nižší, než je uvedeno na balení. Rozdíl vyplývá ze způsobu, jak na kapacitu nahlíží operační systém. Pokud lze například na pevný disk uložit 500 000 000 000 bajtů, po dělení 1 000 000 000 vyjde 500 GB. To je skutečná kapacita uváděná na obalu od výrobce. Operační systém ale používá mírně odlišný výpočet: 500 000 000 000 děleno 1 073 741 824 se rovná 466 GB.

### Problém: Musím znovu sestavit pole RAID SAFE.

[Otázka: Právě jsem od LaCie obdržel náhradní diskovou jednotku. Jak mám pole RAID SAFE znovu sestavit?](#page--1-0)

Odpověď: Viz část [Odebrání a výměna pevného disku](http://manuals.lacie.com/cs/manuals/2big-tbt2/disk-swap) s pokyny k výměně diskové jednotky a část [Správa pole](http://manuals.lacie.com/cs/manuals/2big-tbt2/raid) [RAID](http://manuals.lacie.com/cs/manuals/2big-tbt2/raid) s pokyny k případné změně režimu pole RAID.